IBM Spectrum LSF Process Manager 10.2

# *Using Templates with the IBM Spectrum LSF Process Manager Clients*

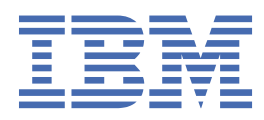

### **Note**

Before using this information and the product it supports, read the information in ["Notices" on page](#page-28-0) [25](#page-28-0).

This edition applies to version 10, release 2 of IBM Spectrum LSF Process Manager (product number 5900AB1) and to all subsequent releases and modifications until otherwise indicated in new editions.

#### **© Copyright International Business Machines Corporation 1992, 2018.**

US Government Users Restricted Rights – Use, duplication or disclosure restricted by GSA ADP Schedule Contract with IBM Corp.

# **Contents**

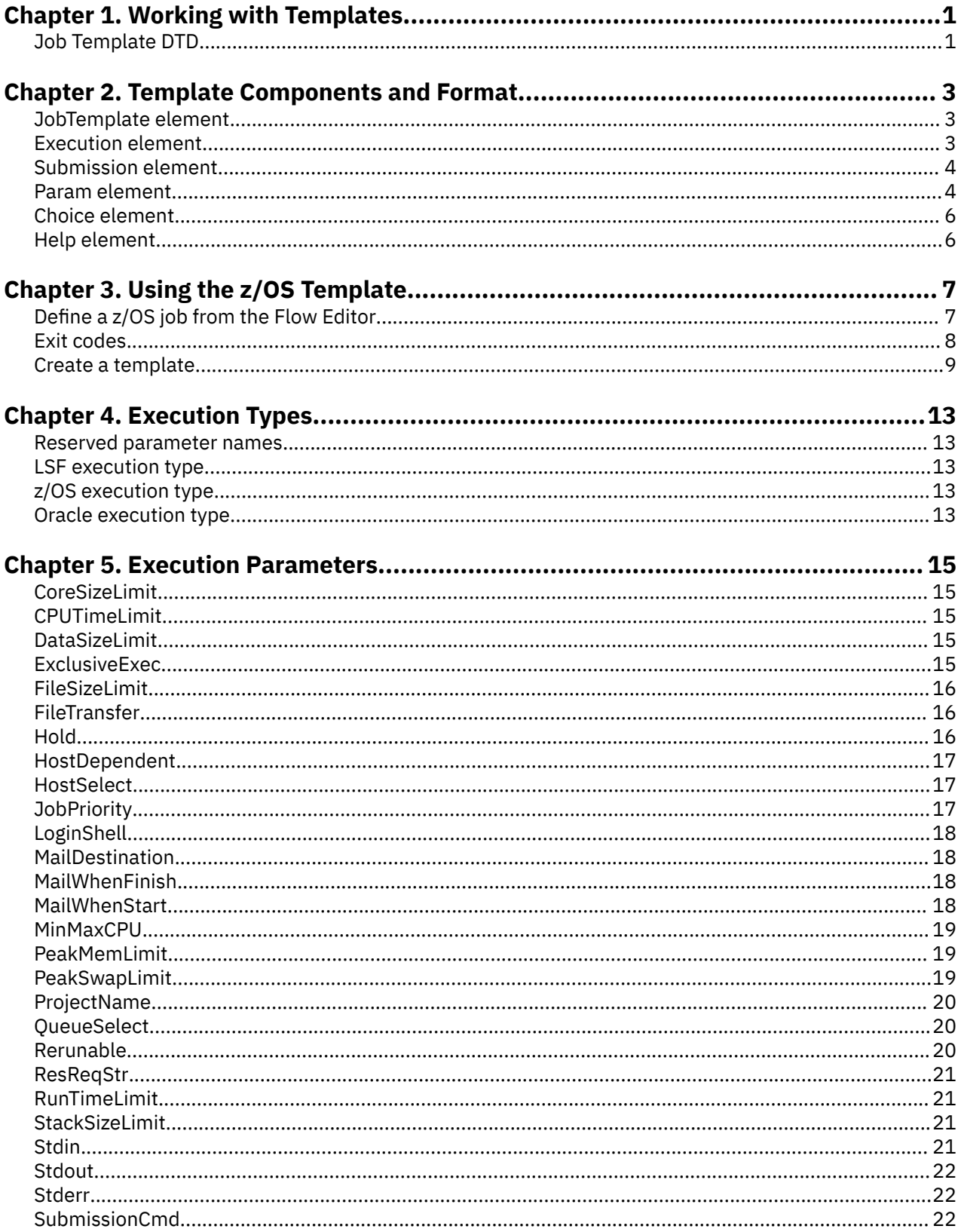

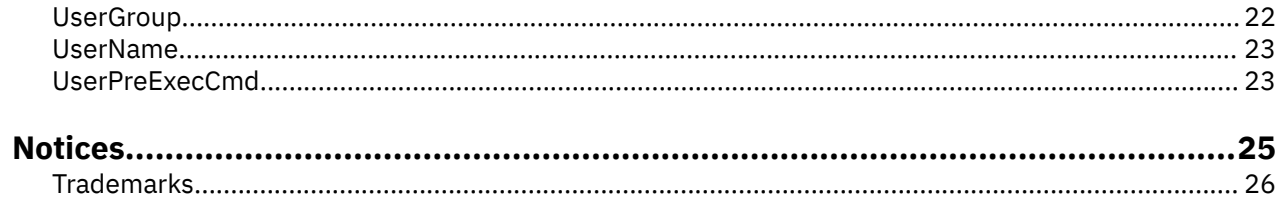

# <span id="page-4-0"></span>**Chapter 1. Working with Templates**

IBM Spectrum LSF(LSF®) templates extend the functionality of LSF to allow you to:

- Use LSF to submit work to other applications outside of LSF without intensive programming
- Create a customized user interface for LSF users by pre-configuring the execution environment

LSF templates are XML documents that define the properties of a job and the options required to configure and run the job. A properly coded LSF template produces a property editor, which is a simplistic user interface that allows the user to visually configure the job. The Flow Editor constructs the property editor from the Job Template Definition file at runtime.

The Job Template Definition follows well-known XML schema. Each definition is registered with the Flow Editor, at which point it can be used as part of a flow. The user configures the job by setting properties and options accessed via the property editor. All information entered into the property editor by the user is kept as part of the flow definition, and is submitted to LSF for execution.

#### **Where templates are stored**

LSF templates must be stored in the templates directory before they can be recognized by Process Manager. When a template is added to the directory, it appears in the list of templates available to the user. Ensure that any completed templates are stored in *JS\_HOME*/work/templates.

#### **Note:**

If the template directory is to be moved to a different location, the LSF configuration file (js.conf) needs to contain a new parameter, JS\_TEMPLATE\_DIR, and LSF needs to be reconfigured.

### **Job Template DTD**

The following is the DTD (Document Type Definition) for the job template:

```
<!ELEMENT JobTemplate (Execution | Submission | Help)*>
<!ELEMENT Execution (Param)*>
<!ELEMENT Submission (Param)*>
<!ELEMENT Param (Choice | Help)*>
<!ELEMENT Choice EMPTY>
<!ELEMENT Help EMPTY>
<!ATTLIST JobTemplate Name CDATA #REQUIRED>
<!ATTLIST JobTemplate Version CDATA #IMPLIED>
<!ATTLIST JobTemplate Icon CDATA #IMPLIED>
<!ATTLIST Execution Type (lsf | oracle | zos) "lsf">
<!ATTLIST Execution Action CDATA #REQUIRED>
<!ATTLIST Param Name CDATA #REQUIRED>
<!ATTLIST Param Expr CDATA #IMPLIED>
<!ATTLIST Param Caption CDATA #IMPLIED>
<!ATTLIST Param Type (STRING|INTEGER|FLOAT|FILE|FOLDER|PASSWORD) "STRING">
<!ATTLIST Param Default CDATA #IMPLIED>
<!ATTLIST Param Repeatable (True | False) "False">
<!ATTLIST Param Required (True | False) "True">
<!ATTLIST Param Readonly (True | False) "False">
<!ATTLIST Param Hidden (True | False) "False">
<!ATTLIST Param Lookup (True | False) "False">
<!ATTLIST Choice Name CDATA #IMPLIED>
<!ATTLIST Choice Value CDATA #REQUIRED>
```
#### **Note:**

While most values in the DTD are case-sensitive, you can specify True and False in uppercase, lowercase, or mixed case, as shown in this document.

IBM Spectrum LSF Process Manager: Using Templates with the IBM Spectrum LSF Process Manager Clients

# <span id="page-6-0"></span>**Chapter 2. Template Components and Format**

This section describes the elements that make up the properly constructed XML template document and the attributes and child elements for each element.

# **JobTemplate element**

The JobTemplate element defines this document as a job template. There can be only one of job template defined in the XML file. The template is defined in the contents between the <**JobTemplate**> and </JobTemplate> tags.

### **Attributes**

The JobTemplate element has the following attributes:

- Name
- Version
- Icon

#### **Name="***template\_name***"**

Specifies the name of the job template. This is the name that is displayed in the list of applications to choose from in the Flow Editor.

Specify alphanumeric characters or underscore, and enclose the name in single or double quotes.

#### **Version="***version***"**

Specifies the version of the job template. Use this attribute to help you track changes to the template.

Specify alphanumeric characters, or period, comma or underscore, and enclose the version in single or double quotes.

#### **Icon="***file\_name***"**

Specifies the file name of an image to be used as an icon to represent this type of job in the flow. This file must be located in JS\_HOME/work/templates, or in the template directory as specified in the LSF configuration file, js.conf.

Specify a non-transparent GIF file 32 x 32 pixels and 256 colors.

#### **Child elements**

The JobTemplate element has the following child elements:

- Execution
- Submission
- Help

# **Execution element**

The Execution element defines a block of execution environment configuration parameters. The execution environment is defined in the contents between the <**Execution**> and </Execution> tags.

### **Attributes**

The Execution element has the following attributes:

- <span id="page-7-0"></span>• Type
- Action

### **Type="***type***"**

Specifies the type of job execution. Currently, the valid values for Type are lsf, oracle, and zos.

### **Action="***action***"**

Specifies the executable or internal shell command that runs the job. For example:

"c:\tmp\myexe.exe"

or

"ls"

### **Child elements**

The Execution element has the following child element:

• Param

# **Submission element**

The Submission element defines one or more parameters that are passed directly to the executable or command specified in Execution.Action. The Submission element has no attributes.

### **Child elements**

The Submission element has the following child element:

• Param

### **Param element**

The Param element has the following attributes:

- Name
- Caption
- Type
- Expr
- Required
- Default
- Repeatable
- Hidden
- Lookup
- Readonly

#### **Name="***parameter\_name***"**

Specifies the name of the parameter.

Specify alphanumeric characters or underscore, and ensure the name is unique within the template.

#### **Caption="***caption***"**

Specifies the text that will appear in the user interface for this parameter. If you do not specify a value, the text specified for Name is used.

#### **Type="STRING|INTEGER|FILE|FLOAT|FOLDER|PASSWORD"**

Specifies the validation rule to apply to user input for this parameter. The values are as follows:

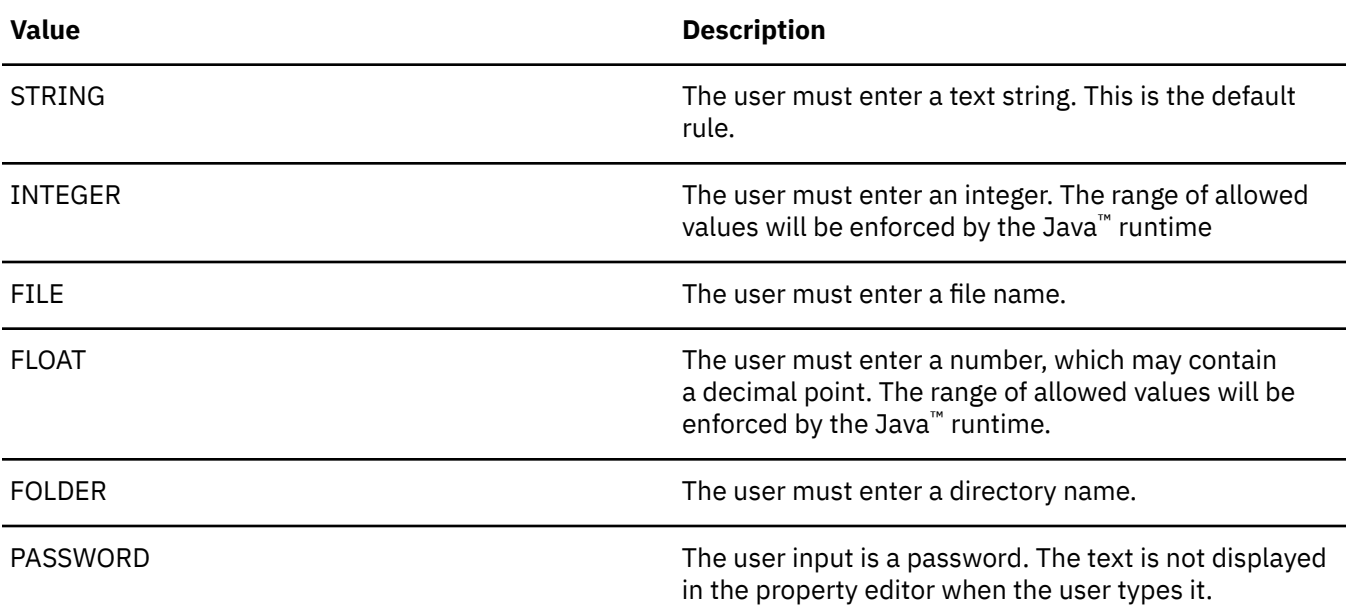

#### **Expr="***expression***"**

Specifies the expression that is used to format and encode the user input for this parameter. This expression can contain an internal variable. The variable is replaced with the text the user typed when the template is evaluated. For example,

"-d #{VALUE}"

The default value is " $#$ {VALUE}", the value as entered by the user.

#### **Default="***default***"**

Specifies the default value for this parameter, if one exists. The text provided here is subject to parameter validation.

#### **Required="TRUE | FALSE"**

Specifies if this parameter is required. The default is "TRUE".

#### **Repeatable="TRUE | FALSE"**

Specifies if this parameter can be specified more than once on the command line. The default is FALSE.

#### **Readonly="TRUE | FALSE"**

Specifies if the user can change the value. Specify Readon $1y=$ "TRUE" to prevent the user from changing the value. Specify Readonly="FALSE" to allow the user to change the value. The default is FALSE.

#### **Lookup="TRUE | FALSE"**

Specifies if the user can also type directly in the field. Specify Lookup="TRUE" to force the user to select from the list. Specify Lookup="FALSE" to allow the user to select from the list or type directly in the input field. The default is FALSE.

#### **Hidden="TRUE | FALSE"**

Specifies if this parameter is exposed to the user. The default is FALSE.

### <span id="page-9-0"></span>**Child elements**

The Param element has the following child element:

- Choice
- Help

# **Choice element**

The Choice element presents a valid value for the parameter. A parameter may have multiple choices.

### **Attributes**

The Choice element has the following attributes:

- Caption
- Value

#### **Caption="***caption***"**

Specifies the text that will appear in the user interface for this choice. If no value is specified, the caption is derived from the value.

### **Value="***value***"**

Specifies the text that is used by the parameter expression if the user selects this choice.

# **Help element**

The Help element defines a help string within the context of another element. The Help element is contained between the <Help> and </Help> tags. The Help element has no attributes.

# <span id="page-10-0"></span>**Chapter 3. Using the z/OS Template**

The z/OS template allows Process Manager users to schedule mainframe jobs from within their Process Manager flows. The z/OS template is ready for use; simply ensure that zos Template. xml is located in the *JS\_HOME*/work/templates directory.

### **About the z/OS jobs**

Process Manager uses the job you define to submit an LSF job (referred to here as a proxy job), which in turn file transfers JCL to the mainframe to run. The job output is captured and file transferred to an output file location you specify.

### **Use the z/OS template**

• Ensure zos\_Template.xml is installed in the user's templates directory *JS\_HOME*/work/ templates. You can define a z/OS job from the Flow Editor or from the command line.

# **Define a z/OS job from the Flow Editor**

### **Procedure**

- 1. Click the application icon to put the Flow Editor into application placement mode and select **z/OS job**. The application icon appears in the workspace.
- 2. Double-click on the application icon to define the job. The Application Definition- Edit Application display appears.
- 3. On the **General** tab, fill out the following fields:
	- a. In the **Name** field, specify a unique, meaningful name for the job in the flow.
	- b. Optional: In the **Description** field, add any descriptive text that may be used for managing this job within the flow.
	- c. In the **z/OS host name** field, specify the name of the mainframe host to run the job on.
	- d. In the **Login user ID** and **Password** fields respectively, specify a valid user ID and password under which to log into the mainframe host to run the job.
	- e. In the **JCL file** field, specify the full path to the JCL to run. This file will be sent to the mainframe host.
	- f. In the **Output file** field, specify the full path to the output file to receive the z/OS® job output.
	- g. Optional: In the **Estimated run time (in minutes)** field, you may specify the approximate number of minutes the job is expected to take to run. The default is 1 minute.
	- h. Optional: In the **Check interval (in minutes)** field, you may specify the number of minutes to wait in between checking for the job output. The default is 1 minute.
	- i. Optional: In the **Time out (in minutes)** field, you may specify the number of minutes to wait before assuming the job failed. The default is 0, or no timeout period.
- 4. Optional: On the **Execution Environment** tab, you may fill out one or more of the following fields:
	- a. If you want to submit your job to a particular queue, in the **Submit to queue/partition** field, specify the queue name. Ensure that the JCL is accessible from any host in the queue you specify.
	- b. If you want to run the proxy LSF job on a specific host, in the **Run on host** field, specify the name of the host. Ensure that the JCL is accessible from the host you specify.
- 5. When you have completed filling in the fields, click **OK**. Draw any dependencies as required.

### <span id="page-11-0"></span>**Results**

The job output is in the following format:

- The first column displays the job name.
- The second column displays the job ID
- The third column displays the status of the job, where valid status is OUTPUT. Additionally, the status displays the number of files spooled for output.

If no output is returned from the job, the job is presumed to have failed.

### **Required fields**

When defining a z/OS job, the user is required to enter the following fields:

- z/OS host name—the name of the mainframe host to log into
- login user ID—the user ID under which to log into the mainframe host
- Password—the password used to validate the login user ID on the mainframe host
- The full path to the JCL to submit
- The full path to the output file to receive the z/OS job output
- (a single spool file—any existing file will be overwritten)

The JCL and output file names must be accessible to the LSF execution host

# **Exit codes**

If the proxy LSF job fails, you can determine the location of the failure by the exit code specified in the job details, as follows:

The following exit codes may occur if there is a problem between your LSF proxy job and the mainframe job:

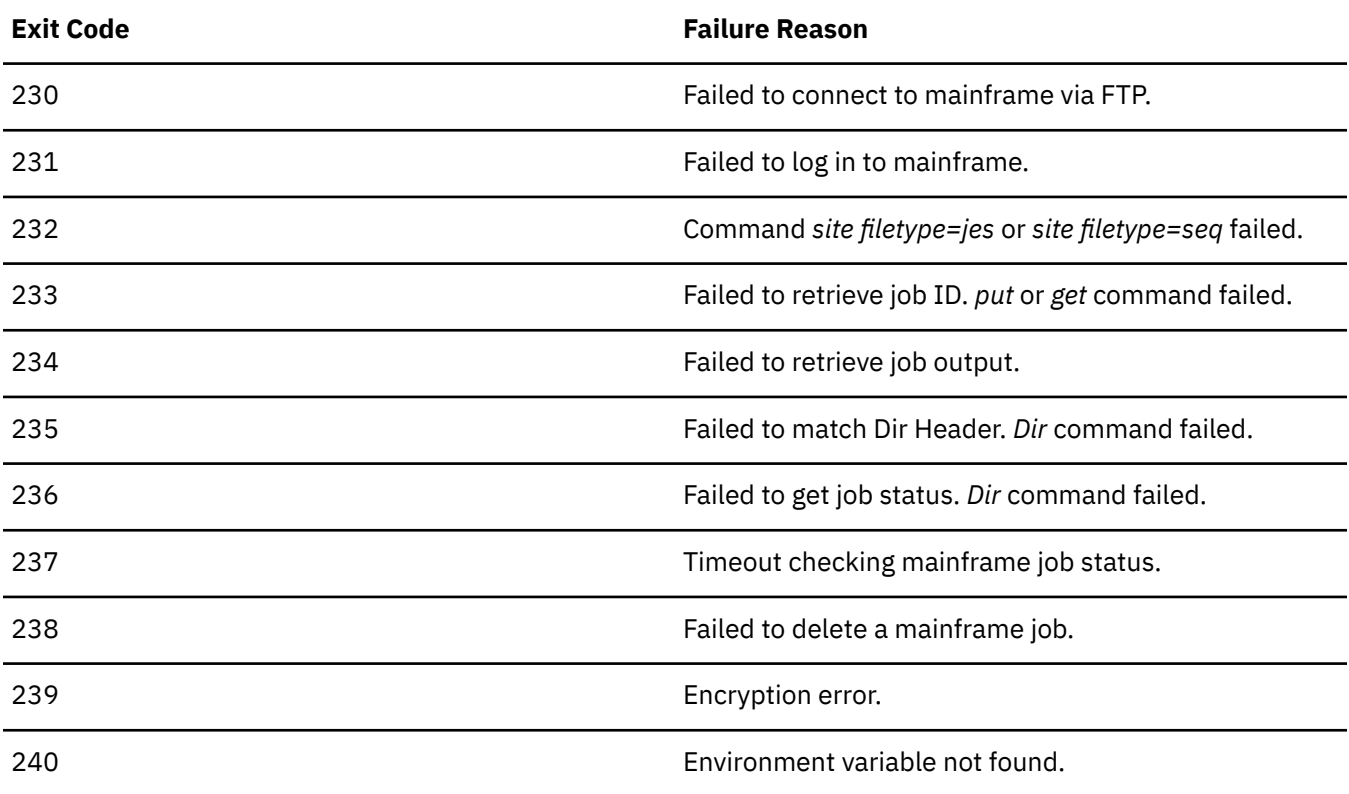

<span id="page-12-0"></span>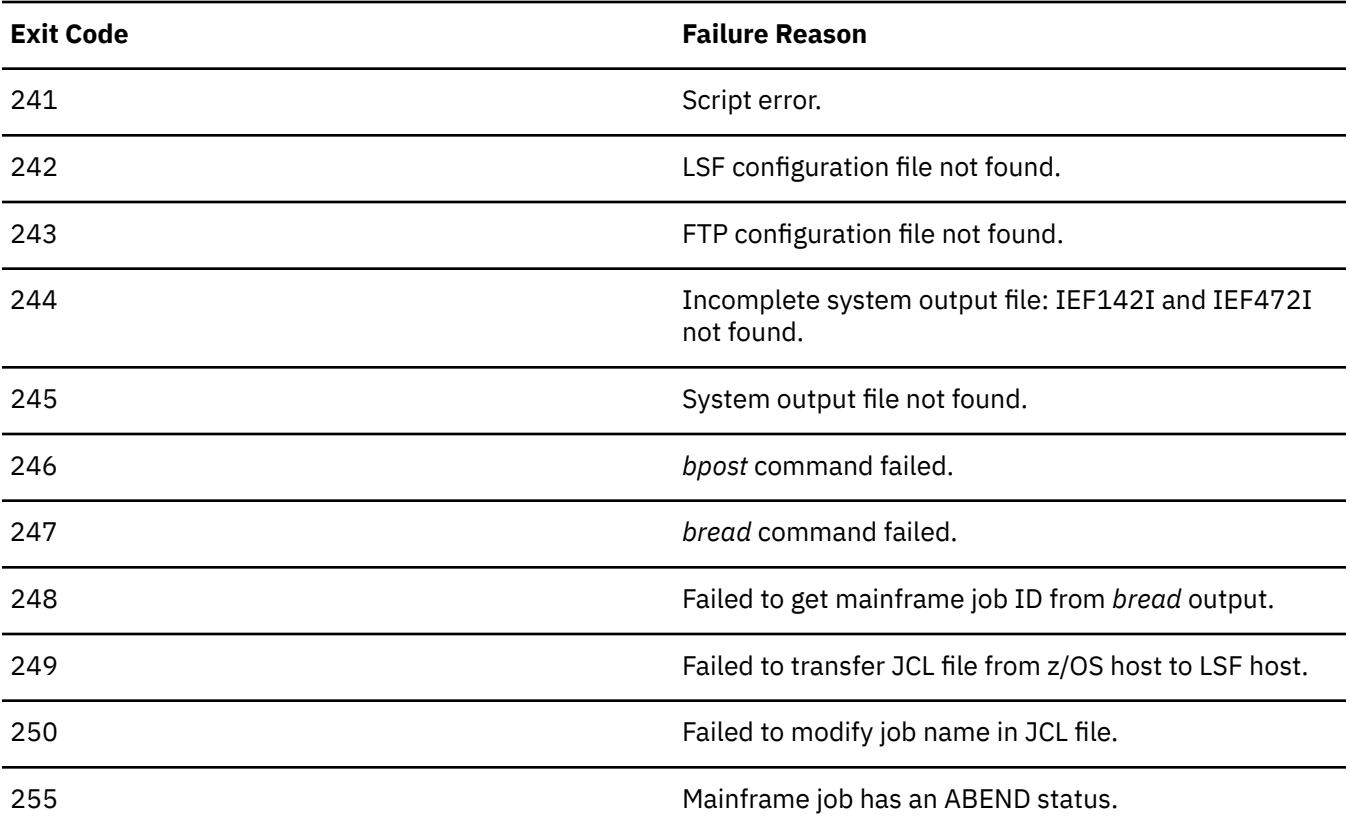

A template file should contain all of the information needed by the end user to define a job for use in a specific application. The template you create should use simple, recognizable terms, and can contain help for some or all fields. You can use the template to highlight only those fields where user input is critical, and allow all others to use the default values. This can be useful for simplifying complex submission options.

This procedure demonstrates how to take a job submission command for an application and translate it into a template using the following command, which submits a blast job that searches a database for matches:

blastall.exe -p blastp -d "human" -e 11.02 -o "c:\tmp\zzz.txt" -F T -S 2 -T F -1 -U F

In the above example, blastall.exe is the executable, and the remaining values are parameters that describe how to run the executable: -p blastp specifies the BLAST search to run, -d human specifies the database to search, and so on.

# **Create a template**

#### **Procedure**

1. Using an XML or text editor, start a job template with a meaningful name. Specify the Version and Icon attributes, if applicable. For example:

```
<JobTemplate Nameplates search" Version="1" Icon="ncbi.jpg">
</JobTemplate>
```
2. Specify the Execution element with LSF as the execution environment (Type=lsf), and specify the name of the executable to use. For example:

```
<JobTemplate Name="BLAST search" Version="1" Icon="ncbi.jpg">
 <Execution Type="lsf" Action="blastall.exe"/>
</JobTemplate>
```
The template type of lsf submits an LSF job using the LSF **bsub** command. If you are creating a template that submits an LSF job, specify the name of the command to run for Action. For example:

```
<Execution Type="lsf" Action="sleep 5"/>
```
3. Specify an empty Submission element, which will contain all of the parameters required by the executable. For example:

```
<JobTemplate Name="BLAST search" Version="1" Icon="ncbi.jpg">
    <Execution Type="lsf" Action="blastall.exe"/>
    <Submission>
    </Submission>
</JobTemplate>
```
4. For each parameter in the command, create a corresponding Param element. For each Param element, specify a Name and Validation attribute. Specify an Expr attribute, if applicable. If the parameter is not required, specify the Required attribute and set it to false. Insert the parameters into the Submission element. For example:

```
<JobTemplate Name="BLAST search" Version="1" Icon="ncbi.jpg">
    <Execution Type="lsf" Action="blastall.exe"/>
    <Submission>
       <Param Name="Program name" Validation="CHOICE" Expr=" 
-p #{VALUE}>
 <Choice Name="blastp search" Value="blastp"/>
 <Choice Name="blastn search" Value="blastn"/>
          <Choice Name="blastx search" Value="blastx"/>
       </Param>
       <Param Name="Database" Validation="FILE" Expr=" -d #
{VALUE}>
      </Param>
    </Submission>
</JobTemplate>
```
5. Refer to "LSF execution type", and create any execution parameters required as applicable. You can allow many of the execution parameters to default, or you can set a value for a parameter and mark it as hidden or read only. Add these parameters as Param child elements to the Execution element. For example:

```
<JobTemplate Name="BLAST search" Version="1" Icon="ncbi.jpg">
<Execution Type="lsf" Action="blastall.exe">
      <Param Name="Stdin" Caption="Standard in:" 
Default="inputfile.txt" Readonly="True"/>
 <Param Name="Stdout" Caption="Standard out:"
 Default="outfile.txt" Readonly="TRUE"/>
         <Param Name="JobPriority" Default="standard" 
Hidden="True"/>
   </Execution>
   <Submission>
      <Param Name="Program name" Validation="CHOICE" 
Expr=" -p #{VALUE}>
         <Choice Name="blastp search" Value="blastp"/>
 <Choice Name="blastn search" Value="blastn"/>
 <Choice Name="blastx search" Value="blastx"/>
      </Param>
      <Param Name="Database" Validation="FILE" Expr=" -d 
#{VALUE}/>
   </Submission>
</JobTemplate>
```
6. Save the file with a meaningful name with a file type of .xml in the following location:

*JS\_HOME*/work/templates or in the template directory specified in the Process Manager configuration file, js.conf.

#### **Example Templates**

The Process Manager package includes sample templates you can use, either as is or modified to fit your environment. The package contains the following examples:

• Example\_Oracle\_Template.xml—runs an Oracle procedure

• zOS \_Template.xml—runs a z/OS job and retrieves the job output You can find these examples in *JS\_HOME*/10.2/examples.

IBM Spectrum LSF Process Manager: Using Templates with the IBM Spectrum LSF Process Manager Clients

# <span id="page-16-0"></span>**Chapter 4. Execution Types**

Execution type determines the kind of work that is run and defines the execution environment. The following are the valid execution types supported by LSF:

- lsf
- zos
- oracle

Each execution type has a predefined list of execution parameters it supports. Select the execution parameters that apply. Be sure to enter the exact parameter name as shown in the list that follows.

# **Reserved parameter names**

Execution parameters are predefined. When you specify a parameter with the same name as any of the predefined parameters, your template uses the predefined functionality. Therefore you cannot create a parameter with the same name as any of the execution parameters to perform another function.

# **LSF execution type**

The LSF execution type is used to run LSF jobs.

#### **Valid execution parameters:**

All execution parameters listed are valid in an LSF template.

# **z/OS execution type**

The zos execution type is used to run mainframe jobs running on z/OS.

### **Valid execution parameters:**

The zos execution type supports only the following execution parameters:

- FileTransfer
- HostSelect
- QueueSelect
- UserName

## **Oracle execution type**

The Oracle execution type is used to run Oracle procedures.

### **Valid execution parameters:**

All execution parameters listed are valid in an Oracle template.

IBM Spectrum LSF Process Manager: Using Templates with the IBM Spectrum LSF Process Manager Clients

# <span id="page-18-0"></span>**Chapter 5. Execution Parameters**

Execution parameters define the execution environment for an application. These are the parameters that are used by LSF directly. The following are predefined parameters you can use in your templates.

The execution parameters that are valid for a given template type are predetermined—be sure you refer to "Execution Types" to see which parameters are valid for the execution type you are using.

## **CoreSizeLimit**

Specifies the maximum core file size limit (in KB) for any process that belongs to this batch job.

#### **Default format**

```
<Param Name="CoreSizeLimit" Type="FLOAT" Expr="#{VALUE}" Required="TRUE" 
Repeatable="FALSE" Hidden="FALSE"/>
```
### **Example**

```
<Param Name="CoreSizeLimit" Caption="Max. core size (KB):"/>
```
# **CPUTimeLimit**

Specifies the maximum amount of CPU time the job can use. The limit is specified as *hours*:*minutes* or just *minutes*.

### **Default format**

```
<Param Name="CPUTimeLimit" Type="STRING" Expr="#{VALUE}" Required="TRUE" 
Repeatable="FALSE" Hidden="FALSE"/>
```
### **Example**

```
<Param Name="CPUTimeLimit" Caption="Max. CPU time (minutes):"/>
```
# **DataSizeLimit**

Specifies the maximum data segment size (in KB) for any process that belongs to this job.

### **Default format**

```
<Param Name="DataSizeLimit" Type="FLOAT" Expr="#{VALUE}" Required="TRUE" 
Repeatable="FALSE" Hidden="FALSE"/>
```
#### **Example**

```
<Param Name="DataSizeLimit" Caption="Max. data size (KB):"/>
```
# **ExclusiveExec**

Specifies that this job requires exclusive use of the host while it is running. The user specifies Yes or No.

### <span id="page-19-0"></span>**Default format**

```
<Param Name="ExclusiveExec" Type="STRING" Expr="#{VALUE}" Required="TRUE" 
Repeatable="FALSE" Hidden="FALSE" Default="No" Lookup="TRUE">
 <Choice Name="True" Value="Yes"/>
    <Choice Name="False" Value="No"/>
</Param>
```
#### **Example**

```
<Param Name="ExclusiveExec" Caption="Exclusive use of host:" 
Default="No">
 <Choice Name="True" Value="Yes"/>
 <Choice Name="False" Value="No"/>
</Param>
```
### **FileSizeLimit**

Specifies the maximum file size limit (in KB) for any process that belongs to this job.

#### **Default format**

```
<Param Name="FileSizeLimit" Type="FLOAT" Expr="#{VALUE}" 
Required="TRUE" Repeatable="FALSE" Hidden="FALSE"/>
```
### **Example**

<Param Name="FileSizeLimit" Caption="Max. file size (KB):"/>

### **FileTransfer**

Specifies one or more file transfer operations required to run this job. This option can be used to transfer local files to the remote host for processing, to return output files from the remote host after running the job, or to append output files to a local location after running the job.

### **Default format**

```
<Param Name="FileTransfer" Type="STRING" Expr="#{VALUE}" 
Required="TRUE" Repeatable="FALSE" Hidden="FALSE"/>
```
#### **Example**

```
<Param Name="FileTransfer" Caption="Transfer files:"/>
```
### **Hold**

Specifies to submit the job on hold. The job cannot run until it is explicitly released. The user specifies Yes or No.

### **Default format**

```
<Param Name="Hold" Type="STRING" Expr="#{VALUE}"
 Required="FALSE" Repeatable="FALSE" Hidden="FALSE" Default="No" 
 Lookup="TRUE">
    <Choice Name="True" Value="Yes"/>
   <Choice Name="False" Value="No"/>
</Param>
```
### <span id="page-20-0"></span>**Example**

```
<Param Name="Hold" Caption="Submit on hold:" Default="No">
 <Choice Name="True" Value="Yes"/>
 <Choice Name="False" Value="No"/>
</Param>
```
## **HostDependent**

Specifies that this job must run on the same host as a previous job in the flow. The user input is the name of the job. The previous job must have at least started to run when this job is submitted, so the correct host can be determined.

### **Default format**

```
<Param Name="HostDependent" Type="STRING" Expr="#{VALUE}" 
Required="TRUE" Repeatable="FALSE" Hidden="FALSE"/>
```
### **Example**

<Param Name="HostDependent" Caption="Run on same host as:"/>

# **HostSelect**

Specifies that this job must run on one of the specified host or series of hosts. The user input is the name of the host.

### **Default format**

```
<Param Name="HostSelect" Type="STRING" Expr="#{VALUE}" 
Required="TRUE" Repeatable="FALSE" Hidden="FALSE"/>
```
### **Example**

```
<Param Name="HostSelect" Caption="Run on hosts:"/>
```
# **JobPriority**

Specifies a priority to assign this job. This allows users to order their jobs in the queue. Jobs are still subject to all scheduling policies regardless of job priority. Jobs with the same priority are ordered first come first served. The user input is an integer between 1 and the maximum configured user priority.

### **Default format**

```
<Param Name="JobPriority" Type="INTEGER" Expr="#{VALUE}" 
Required="TRUE" Repeatable="FALSE" Hidden="FALSE"/>
```
### **Example**

```
<Param Name="JobPriority" Caption="Priority" 
Type="INTEGER:"/>
```
# <span id="page-21-0"></span>**LoginShell**

Specifies the login shell to use to initialize the execution environment. This is not necessarily the shell under which the job runs. The user input is the absolute path to the login shell.

#### **Default format**

```
<Param Name="LoginShell" Type="FILE" Expr="#{VALUE}"
 Required="FALSE" Repeatable="TRUE" Hidden="FALSE" 
 Default="korn"/>
```
#### **Example**

```
<Param Name="LoginShell" Caption="Login shell:"/>
```
### **MailDestination**

Specifies the e-mail address to notify regarding the state of the job. The user input is the e-mail address.

### **Default format**

```
<Param Name="MailDestination" Type="STRING" Expr="#{VALUE}"
 Required="TRUE" Repeatable="FALSE" Hidden="FALSE"/>
```
### **Example**

```
<Param Name="MailDestination" Caption="Email address:"/>
```
# **MailWhenFinish**

Specifies to send an e-mail notification when the job finishes. The user specifies Yes or No.

### **Default format**

```
<Param Name="MailWhenFinish" Type="STRING" Expr="#{VALUE}" 
Required="TRUE" Repeatable="FALSE" Hidden="FALSE" Default="No" 
Lookup="TRUE">
 <Choice Name="True" Value="Yes"/>
 <Choice Name="False" Value="No"/>
</Param>
```
#### **Example**

```
<Param Name="MailWhenFinish" Caption="Notify when finishes:"
  Default="No">
    <Choice Name="True" Value="Yes"/>
    <Choice Name="False" Value="No"/>
</Param>
```
# **MailWhenStart**

Specifies to send an email notification when the job starts. The user specifies Yes or No.

### <span id="page-22-0"></span>**Default format**

```
<Param Name="MailWhenStart" Type="STRING" Expr="#{VALUE}" 
Required="TRUE" Repeatable="FALSE" Hidden="FALSE" Default="No"
 Lookup="TRUE">
 <Choice Name="True" Value="Yes"/>
 <Choice Name="False" Value="No"/>
</Param>
```
### **Example**

```
<Param Name="MailWhenStart" Caption="Notify when starts:"
 Default="No">
    <Choice Name="True" Value="Yes"/>
    <Choice Name="False" Value="No"/>
</Param>
```
# **MinMaxCPU**

Specifies the minimum and maximum number of processors this parallel job can use. The maximum number is optional—if the user specifies only a minimum number, that is the actual number used. The user input is string minimum, maximum or just minimum.

### **Default format**

```
<Param Name="MinMaxCPU" Type="STRING" Expr="#{VALUE}" 
Required="TRUE" Repeatable="FALSE" Hidden="FALSE"/>
```
### **Example**

```
<Param Name="MinMaxCPU" Caption="# Processors:"/>
```
# **PeakMemLimit**

Specifies the maximum amount of memory this job can use, in kilobytes. The user input is an integer.

### **Default format**

```
<Param Name="PeakMemLimit" Type="FLOAT" Expr="#{VALUE}" 
Required="TRUE" Repeatable="FALSE" Hidden="FALSE"/>
```
### **Example**

```
<Param Name="PeakMemLimit" Caption="Max. memory (KB):" Type="INTEGER"/>
```
# **PeakSwapLimit**

Specifies the maximum amount of swap space this job can use, in kilobytes. The user input is the number of kilobytes.

### **Default format**

```
<Param Name="PeakSwapLimit" Type="FLOAT" Expr="#{VALUE}" 
Required="TRUE" Repeatable="FALSE" Hidden="TRUE"/>
```
#### <span id="page-23-0"></span>**Example**

```
<Param Name="PeakSwapLimit" Caption="Max. swap (KB):" 
Type="INTEGER"/>
```
## **ProjectName**

Specifies the project code for collecting accounting information. The user input is the project name.

#### **Default format**

```
<Param Name="ProjectName" Type="STRING" Expr="#{VALUE}" 
Required="TRUE" Repeatable="FALSE" Hidden="FALSE"/>
```
#### **Example**

```
<Param Name="ProjectName" Caption="Project:"/>
```
### **QueueSelect**

Specifies the queue to which this job should be submitted. All jobs submitted to a queue share the same scheduling and control policies. The user input is the name of the queue, or you can provide a list of defined queues for your site.

### **Default format**

```
<Param Name="QueueSelect" Type="STRING" Expr="#{VALUE}" 
Required="TRUE" Repeatable="FALSE" Hidden="FALSE"/>
```
### **Example**

```
<Param Name="QueueSelect" Caption="Queue:" 
Default="general" Lookup="FALSE"> 
 <Choice Name="Priority" Value="priority"/> 
 <Choice Name="General" Value="general"/>
</Param>
```
# **Rerunable**

Specifies that this job is rerunnable—if the host becomes unavailable, the job can be restarted on another host. The user specifies Yes or No.

### **Default format**

```
<Param Name="Rerunable" Type="STRING" Expr="#{VALUE}" 
Required="TRUE" Repeatable="FALSE" Hidden="FALSE" Default="No" 
Lookup="TRUE">
    <Choice Name="True" Value="Yes"/>
    <Choice Name="False" Value="No"/>
</Param>
```
### **Example**

```
<Param Name="Rerunable" Caption="Rerunnable:" 
Default="Yes">
   <Choice Name="True" Value="Yes"/>
```

```
 <Choice Name="False" Value="No"/>
</Param>
```
# <span id="page-24-0"></span>**ResReqStr**

Specifies the resources required to run this job. The user input is a string.

### **Default format**

```
<Param Name="ResReqStr" Type="STRING" Expr="#{VALUE}"
 Required="TRUE" Repeatable="FALSE" Hidden="FALSE"/>
```
### **Example**

```
<Param Name="ResReqStr" Caption="Resources required:"/>
```
# **RunTimeLimit**

Specifies the maximum run time of the job in minutes. The user input is the number of minutes.

### **Default format**

```
<Param Name="RunTimeLimit" Type="STRING" Expr="#{VALUE}" 
Required="TRUE" Repeatable="FALSE" Hidden="FALSE"/>
```
### **Example**

```
<Param Name="RunTimeLimit" 
Caption="Max. run time (minutes):"/>
```
# **StackSizeLimit**

Specifies the maximum stack segment size in kilobytes per process for each process that belongs to this job. The user input is the number of kilobytes.

### **Default format**

```
<Param Name="StackSizeLimit" Type="FLOAT" Expr="#{VALUE}" 
Required="TRUE" Repeatable="FALSE" Hidden="FALSE"/>
```
### **Example**

```
<Param Name="StackSizeLimit" 
Caption="Max. stack size (KB):"/>
```
### **Stdin**

Specifies the fully-qualified path and name of the standard input file. The user input is a string.

### **Default format**

```
<Param Name="Stdin" Type="FILE" Expr="#{VALUE}" 
Required="TRUE" Repeatable="FALSE" Hidden="FALSE"/>
```
### <span id="page-25-0"></span>**Example**

<Param Name="Stdin" Caption="Standard in:" Type="FILE"/>

### **Stdout**

Specifies the fully-qualified path and name of the standard output file. The user input is a string.

### **Default format**

```
<Param Name="Stdout" Type="FILE" Expr="#{VALUE}"
Required="TRUE" Repeatable="FALSE" Hidden="FALSE"/>
```
#### **Example**

<Param Name="Stdout" Caption="Standard out:"/>

### **Stderr**

Specifies the fully-qualified path and name of the standard error file. The user input is a string.

### **Default format**

```
<Param Name="Stderr" Type="FILE" Expr="#{VALUE}" 
Required="TRUE" Repeatable="FALSE" Hidden="FALSE"/>
```
### **Example**

```
<Param Name="Stderr" Caption="Standard error:"/>
```
### **SubmissionCmd**

Specifies the command that the job is to run. The user input is a string.

#### **Default format**

```
<Param Name="SubmissionCmd" Type="STRING" Expr="#{VALUE}"
 Required="TRUE" Repeatable="FALSE" Hidden="TRUE"/>
```
### **Example**

```
<Param Name="SubmissionCmd" Caption="Command to run:"/>
```
### **UserGroup**

Specifies the name of the fairshare group to associate this job with. The submitter must be a member of the specified group. The user input is a group name.

### **Default format**

```
<Param Name="UserGroup" Type="STRING" Expr="#{VALUE}" 
Required="TRUE" Repeatable="FALSE" Hidden="FALSE"/>
```
### <span id="page-26-0"></span>**Example**

```
<Param Name="UserGroup" Caption="User group:"/>
```
## **UserName**

Specifies the name of the user ID under which the job should run. The submitter must have administrative authority to set this value. The user input is a string.

### **Default format**

```
<Param Name="UserName" Type="STRING" Expr="#{VALUE}" 
Required="TRUE" Repeatable="FALSE" Hidden="FALSE" 
Default="current_user"/>
```
### **Example**

```
<Param Name="UserName" Caption="Run as user:"/>
```
# **UserPreExecCmd**

Specifies a command to run on the execution host prior to running the job. This is typically used to set up the execution environment. The user input is a string.

### **Default format**

```
<Param Name="UserPreExecCmd" Type="STRING" Expr="#{VALUE}"
 Required="TRUE" Repeatable="FALSE" Hidden="FALSE"/>
```
### **Example**

```
<Param Name="UserPreExexCmd" 
Caption="Preexecution command:"/>
```
IBM Spectrum LSF Process Manager: Using Templates with the IBM Spectrum LSF Process Manager Clients

# <span id="page-28-0"></span>**Notices**

This information was developed for products and services offered in the U.S.A.

IBM® may not offer the products, services, or features discussed in this document in other countries. Consult your local IBM representative for information on the products and services currently available in your area. Any reference to an IBM product, program, or service is not intended to state or imply that only that IBM product, program, or service may be used. Any functionally equivalent product, program, or service that does not infringe any IBM intellectual property right may be used instead. However, it is the user's responsibility to evaluate and verify the operation of any non-IBM product, program, or service.

IBM may have patents or pending patent applications covering subject matter described in this document. The furnishing of this document does not grant you any license to these patents. You can send license inquiries, in writing, to:

IBM Director of Licensing IBM Corporation North Castle Drive Armonk, NY 10504-1785 U.S.A.

For license inquiries regarding double-byte character set (DBCS) information, contact the IBM Intellectual Property Department in your country or send inquiries, in writing, to:

Intellectual Property Licensing Legal and Intellectual Property Law IBM Japan Ltd. 19-21, Nihonbashi-Hakozakicho, Chuo-ku Tokyo 103-8510, Japan

The following paragraph does not apply to the United Kingdom or any other country where such provisions are inconsistent with local law:

INTERNATIONAL BUSINESS MACHINES CORPORATION PROVIDES THIS PUBLICATION "AS IS" WITHOUT WARRANTY OF ANY KIND, EITHER EXPRESS OR IMPLIED, INCLUDING, BUT NOT LIMITED TO, THE IMPLIED WARRANTIES OF NON-INFRINGEMENT, MERCHANTABILITY OR FITNESS FOR A PARTICULAR PURPOSE. Some states do not allow disclaimer of express or implied warranties in certain transactions, therefore, this statement may not apply to you.

This information could include technical inaccuracies or typographical errors. Changes are periodically made to the information herein; these changes will be incorporated in new editions of the publication. IBM may make improvements and/or changes in the product(s) and/or the program(s) described in this publication at any time without notice.

Any references in this information to non-IBM Web sites are provided for convenience only and do not in any manner serve as an endorsement of those Web sites. The materials at those Web sites are not part of the materials for this IBM product and use of those Web sites is at your own risk.

IBM may use or distribute any of the information you supply in any way it believes appropriate without incurring any obligation to you.

Licensees of this program who wish to have information about it for the purpose of enabling: (i) the exchange of information between independently created programs and other programs (including this one) and (ii) the mutual use of the information which has been exchanged, should contact:

IBM Corporation Intellectual Property Law Mail Station P300 2455 South Road,

#### <span id="page-29-0"></span>Poughkeepsie, NY 12601-5400 USA

Such information may be available, subject to appropriate terms and conditions, including in some cases, payment of a fee.

The licensed program described in this document and all licensed material available for it are provided by IBM under terms of the IBM Customer Agreement, IBM International Program License Agreement or any equivalent agreement between us.

Any performance data contained herein was determined in a controlled environment. Therefore, the results obtained in other operating environments may vary significantly. Some measurements may have been made on development-level systems and there is no guarantee that these measurements will be the same on generally available systems. Furthermore, some measurement may have been estimated through extrapolation. Actual results may vary. Users of this document should verify the applicable data for their specific environment.

Information concerning non-IBM products was obtained from the suppliers of those products, their published announcements or other publicly available sources. IBM has not tested those products and cannot confirm the accuracy of performance, compatibility or any other claims related to non-IBM products. Questions on the capabilities of non-IBM products should be addressed to the suppliers of those products.

All statements regarding IBM's future direction or intent are subject to change or withdrawal without notice, and represent goals and objectives only.

This information contains examples of data and reports used in daily business operations. To illustrate them as completely as possible, the examples include the names of individuals, companies, brands, and products. All of these names are fictitious and any similarity to the names and addresses used by an actual business enterprise is entirely coincidental.

#### COPYRIGHT LICENSE:

This information contains sample application programs in source language, which illustrates programming techniques on various operating platforms. You may copy, modify, and distribute these sample programs in any form without payment to IBM, for the purposes of developing, using, marketing or distributing application programs conforming to the application programming interface for the operating platform for which the sample programs are written. These examples have not been thoroughly tested under all conditions. IBM, therefore, cannot guarantee or imply reliability, serviceability, or function of these programs. The sample programs are provided "AS IS", without warranty of any kind. IBM shall not be liable for any damages arising out of your use of the sample programs.

Each copy or any portion of these sample programs or any derivative work, must include a copyright notice as follows:

 $^{\circ}$  (your company name) (year). Portions of this code are derived from IBM Corp. Sample Programs.  $^{\circ}$ Copyright IBM Corp. enter the year or years.

If you are viewing this information softcopy, the photographs and color illustrations may not appear.

# **Trademarks**

IBM, the IBM logo, and ibm.com® are trademarks of International Business Machines Corp., registered in many jurisdictions worldwide. Other product and service names might be trademarks of IBM or other companies. A current list of IBM trademarks is available on the Web at "Copyright and trademark information" at [http://www.ibm.com/legal/copytrade.shtml.](http://www.ibm.com/legal/copytrade.shtml)

Java Java and all Java-based trademarks and logos are trademarks or registered trademarks of Oracle and/or its affiliates.

LSF, Platform, and Platform Computing are trademarks or registered trademarks of International Business Machines Corp., registered in many jurisdictions worldwide.

Other company, product, or service names may be trademarks or service marks of others.

IBM Spectrum LSF Process Manager: Using Templates with the IBM Spectrum LSF Process Manager Clients

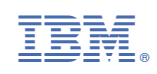